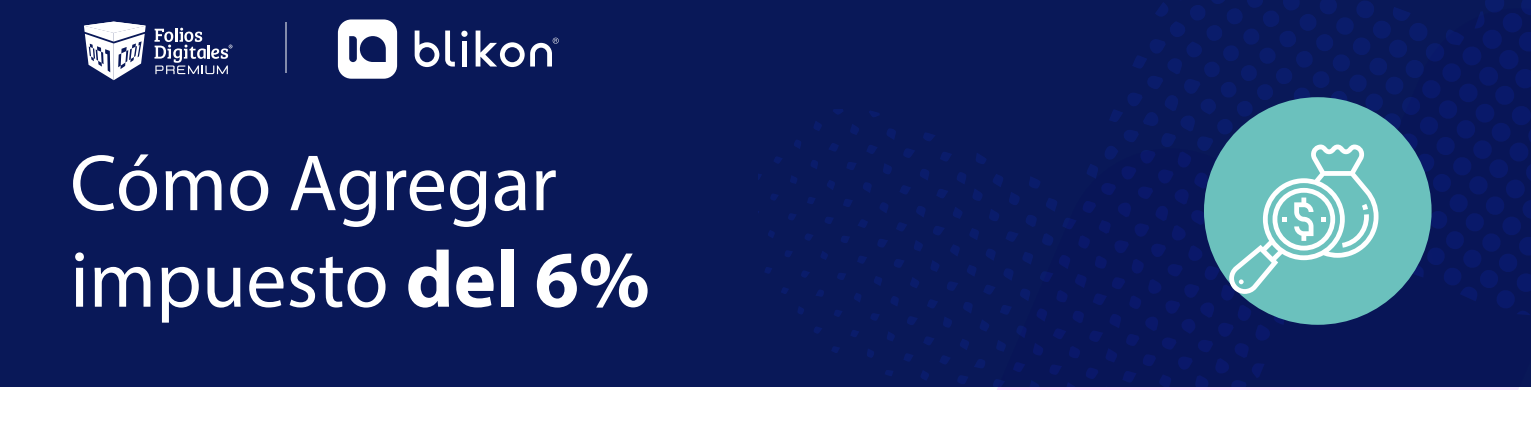

# **A continuación te explicamos como agregar el impuesto desde tu sistema online:**

**1.** Ingrese al **Panel Principal > Cátalogos > Impuestos**. *Imagen1*

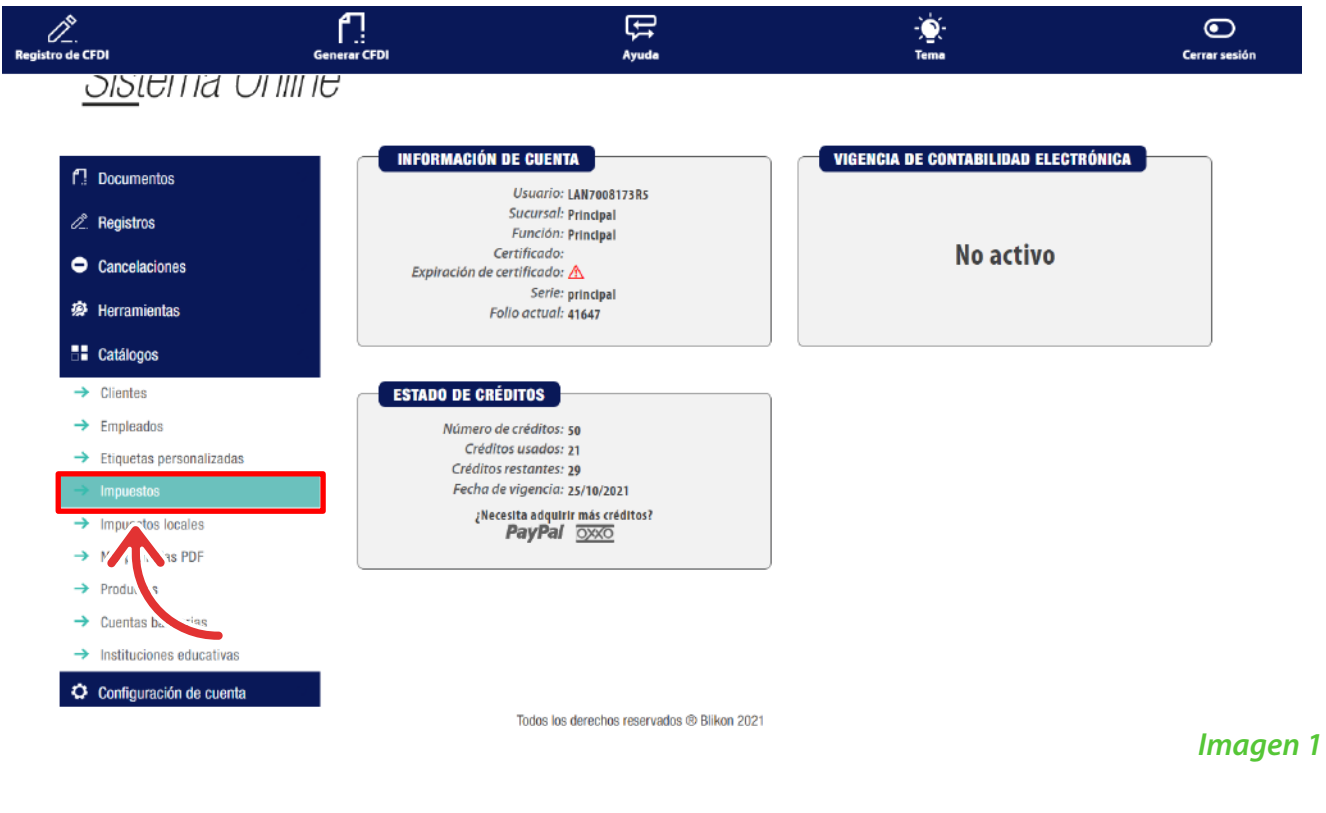

**2.** Seleccione el apartado "**Nuevo Impuesto"**. *Imagen 2*

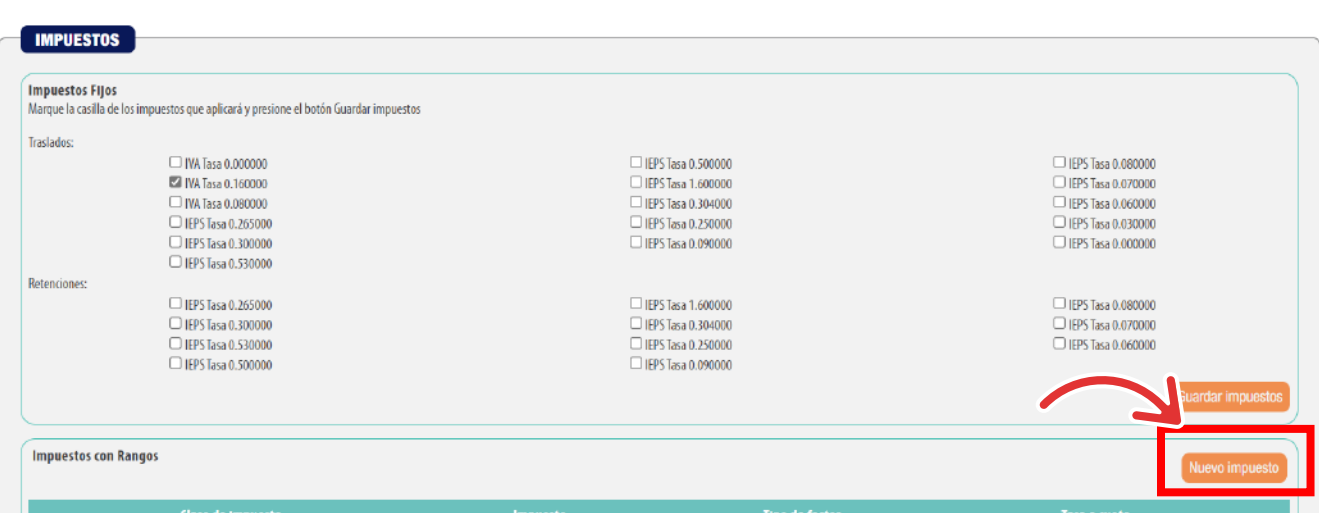

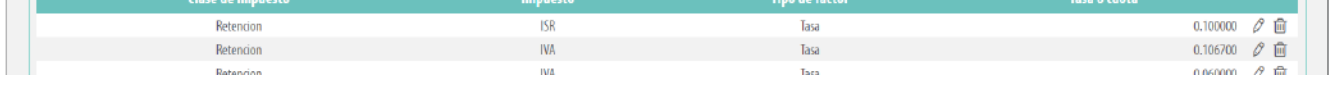

# **3.** Agregue el impuesto de la siguiente manera. *Imagen 3*

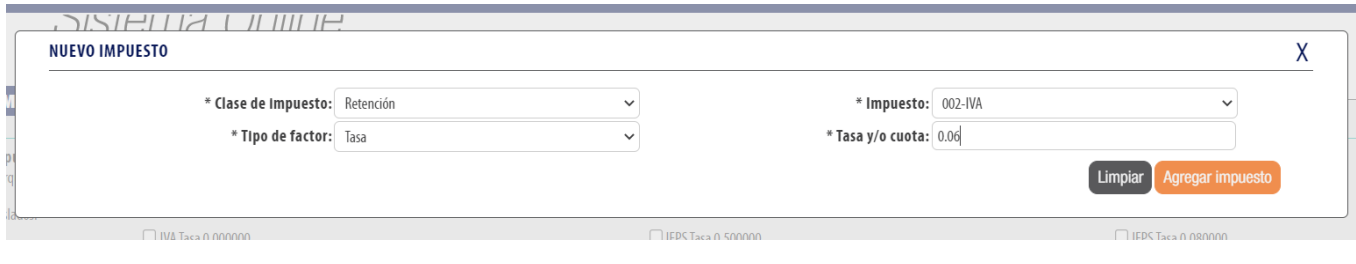

## *Imagen 2*

#### *Imagen 3*

4. Al finalizar, aparecerá la siguiente ventana. *Imagen 4* 

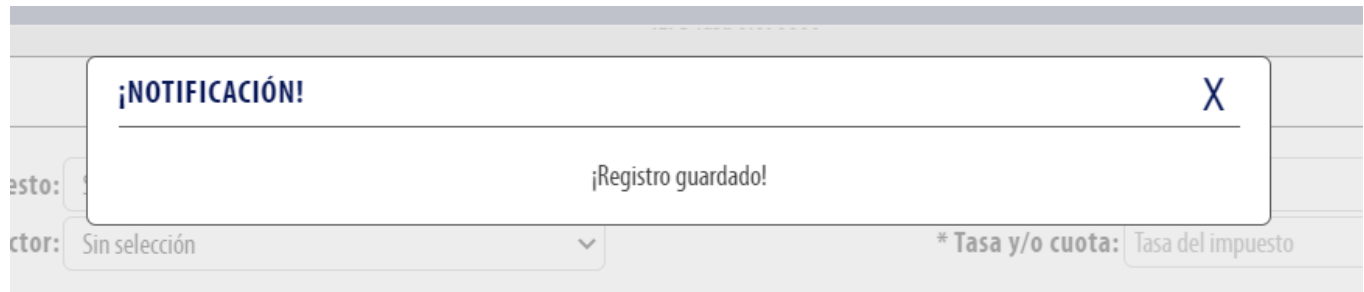

## *Imagen 4*